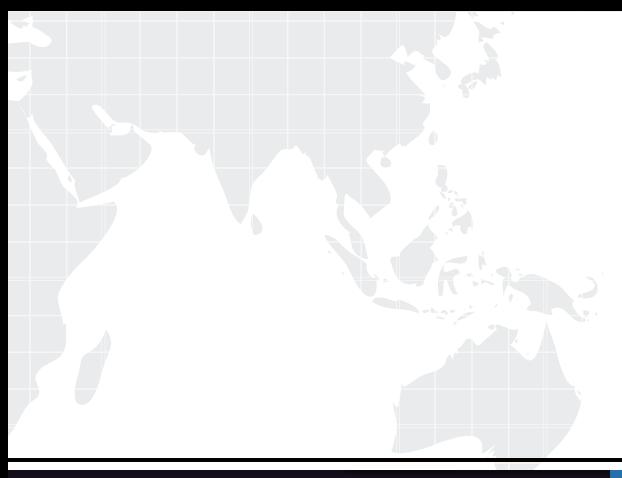

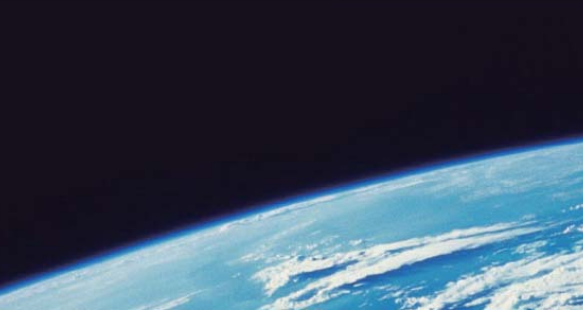

# **ITTEST QUESTION & ANSWER**

Guías de estudio precisos, Alta tasa de paso!

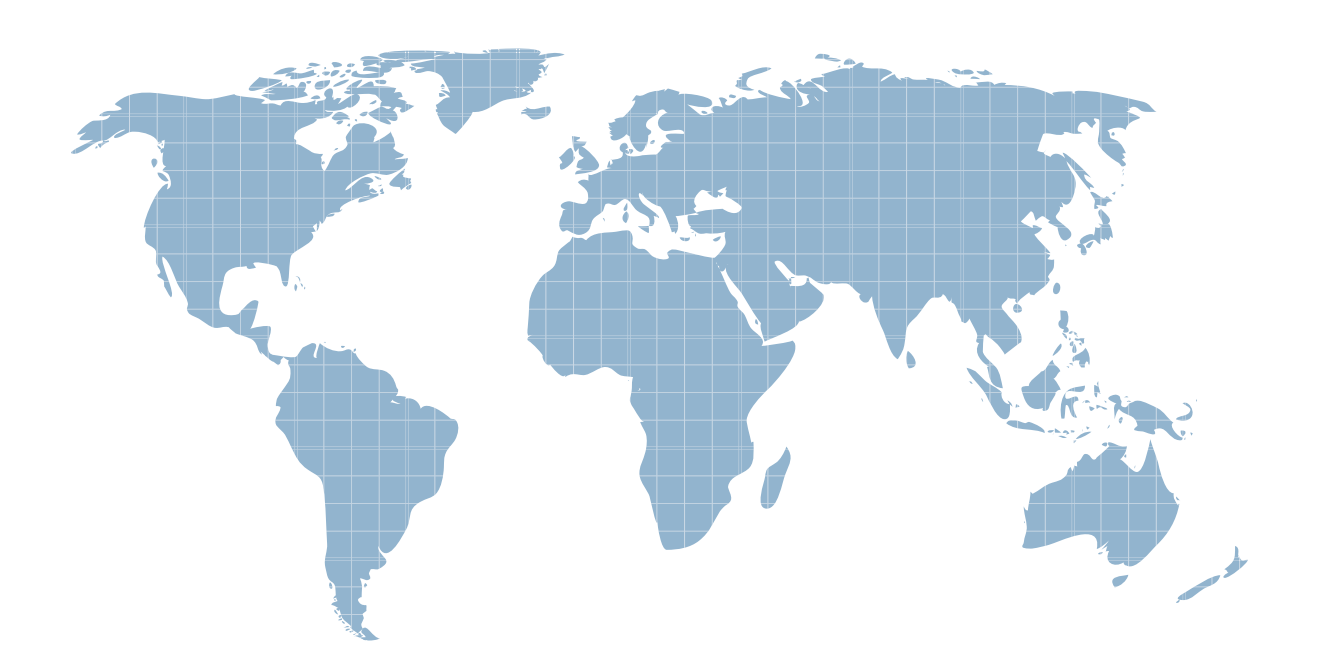

Ittest ofrece información actualizada de forma gratuita en un año!

http://www.ittest.es/

## **Exam** : **000-646**

# **Title** : Rational Manual Tester

### **Version** : Demo

1.A tester deletes a statement from the Reuse view. How does Rational Manual Tester update scripts that reference the statement?

A.The statements are removed from the Reuse view and removed from all test scripts that reference them.

B.The statements are removed from the Reuse view, and made local in all the test scripts that reference them. The contract of the contract of the contract of the contract of the contract of the contract of the contract of the contract of the contract of the contract of the contract of the contract of the contract of the cont

C.The statements are removed from the Reuse view and flagged as removed in the scripts that reference them. The contract of the contract of the contract of the contract of the contract of the contract of the contract of the contract of the contract of the contract of the contract of the contract of the contract of the cont

D. The Statements are removed from the Reuse view but the statements are still referenced in the scripts in which they were used.

#### Answer:D

2.When executing a test, what does a small brown box indicate?

A.Manual Tester execution stopped.

B.The executing line is a Verification Point.

C.Paste Data or Compare Data is available to the tester.

D.A screenshot can be associated with this Verification Point.

#### Answer:C

3.A tester needs to create tests that include many application screenshots, most of which already exist in files from creating the user manuals. What is the easiest way to incorporate these into the tests?

A.open the user manuals; select and copy each screenshot image; paste images into the RMT test

B.using the RMT Capture Image feature, choose the Graphic File on Disk option; browse to the file location **location** in the control of the control of the control of the control of the control of the control of the control of the control of the control of the control of the control of the control of the control of the

C.open the user manuals; using the RMT Capture Image feature, choose the Region on the Screen option; select each screenshot

D.copy the screenshot files into the same folder as the RMT test; use the RMT Capture Image feature to add each image into the RMT test

### Answer:B

4.A client's tests are written in Microsoft Word, with each step a row in a table. Which statement is true about importing these tests into RMT?

A.The import automatically preserves the table formatting.

B.The client must check the Preserve Formatting checkbox for RMT to keep the table formatting.

C.They have an RMT test with listed steps because RMT does not support Microsoft Word tables.

D.Each row becomes a step, not part of a table (but they can copy-paste the table into a single step within the RMT test).

### Answer:D

5.When using the Export Formatter to process data according to your needs, what do you modify?

A.getDestinationFile() and run()

B.formatAndExportEvent () and run()

C.setDestinationFile and HtmlFormatter

D.formatAndExportEvent () and getDestinationFile()

#### Answer:B